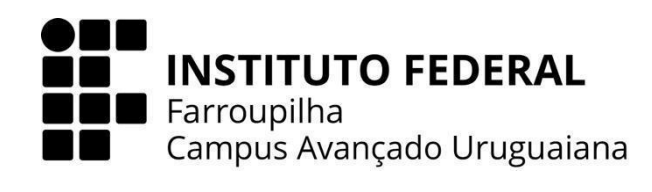

## **CURSO TÉCNICO EM INFORMÁTICA INTEGRADO AO ENSINO MÉDIO**

## **RAISSA PEDROSO DE MOURA**

# **NUTRI IFFAR: SISTEMA DE GERENCIAMENTO PARA CONSULTÓRIO NUTRICIONAL**

**URUGUAIANA 2023**

## **RAISSA PEDROSO DE MOURA**

## **NUTRI IFFAR: SISTEMA DE GERENCIAMENTO PARA CONSULTÓRIO NUTRICIONAL**

Trabalho de Conclusão de Curso apresentado ao Curso Técnico em Informática Integrado ao Ensino Médio do Campus Avançado Uruguaiana do Instituto Federal de Educação, Ciência e Tecnologia Farroupilha como requisito parcial para a obtenção do título de Técnico em Informática.

Orientadores: Thiago Cassio Krug Melina Mörschbächer

> **URUGUAIANA 2023**

Pedroso de Moura, Raissa.

Título: Nutri iffar: Sistema de Gerenciamento para Consultório Nutricional/ Raissa Pedroso de Moura. — 2023.

[36] f.

Trabalho de Conclusão de Curso Técnico – Instituto Federal de Educação, Ciência e Tecnologia Farroupilha, Uruguaiana, 2023.

> 1. Consultório de Nutrição. 2. Sistema de Gerenciamento. 3. Gestão Eficiente. I. Título.

CDD [número da CDD].

## **RAISSA PEDROSO DE MOURA**

# **NUTRI IFFAR: SISTEMA DE GERENCIAMENTO PARA CONSULTÓRIO NUTRICIONAL**

Trabalho de Conclusão de Curso apresentado ao Curso Técnico em Informática Integrado ao Ensino Médio do Campus Avançado Uruguaiana do Instituto Federal de Educação, Ciência e Tecnologia Farroupilha como requisito parcial para a obtenção do título de Técnico em Informática.

Este trabalho foi defendido e aprovado pela banca em 01/12/2023.

BANCA EXAMINADORA

Prof. Thiago Cassio Krug **Orientador** 

 $\_$ 

Prof.ª Melina Mörschbächer Co-Orientadora

\_\_\_\_\_\_\_\_\_\_\_\_\_\_\_\_\_\_\_\_\_\_\_\_\_\_\_\_\_\_\_\_\_\_\_\_\_\_\_\_\_\_\_

 $\_$ 

Prof.ª Úrsula Ribeiro Avaliadora

\_\_\_\_\_\_\_\_\_\_\_\_\_\_\_\_\_\_\_\_\_\_\_\_\_\_\_\_\_\_\_\_\_\_\_\_\_\_\_\_\_\_\_

Prof.ª Mariele Hernandez Avaliadora

*"O grande risco é não assumir nenhum risco. Em um mundo que muda, de verdade, rapidamente, a única estratégia com garantia de fracasso é não assumir riscos".*

**Mark Zuckerberg**

#### **AGRADECIMENTOS**

Gostaria de expressar minha gratidão a todos que contribuíram para a conclusão deste Trabalho de Conclusão de Curso. Primeiramente, quero agradecer aos meus orientadores, Thiago Cassio Krug e Melina Mörschbächer, pela paciência e incentivo ao longo deste processo. Suas sugestões e conselhos foram fundamentais para o desenvolvimento deste trabalho.

À minha mãe, que sempre esteve ao meu lado, oferecendo apoio emocional e compreensão durante os momentos difíceis deste percurso acadêmico. Agradeço principalmente por todo amor incondicional. Cada conquista neste percurso é, em parte, resultado da sua incansável confiança em mim.

Ao meu namorado e colega, que compartilhou experiências e conhecimentos, além de me ajudar diversas vezes com alguns problemas durante o desenvolvimento deste trabalho. Cada conversa, troca de ideias e apoio foram essenciais para superar os obstáculos durante esses 3 anos. Sua presença e colaboração foram fundamentais para o sucesso deste trabalho, e sou imensamente grata por ter alguém tão dedicado ao meu lado.

Ao Instituto Federal Farroupilha (IFFar), aos professores e a toda a equipe que criou um ambiente de aprendizado. Agradeço pelas oportunidades de crescimento acadêmico e pessoal que me foram oferecidas. Cada pessoa da instituição desempenhou um papel fundamental no meu desenvolvimento, e sou grata pela dedicação e compromisso com a minha educação. Este é um capítulo importante na minha jornada, e agradeço por ter feito parte da família IFFar.

Muito obrigada a todos.

#### **RESUMO**

Este Trabalho de Conclusão de Curso tem como proposta a criação de um sistema de gerenciamento de consultório de nutrição. Tendo em vista que muitos profissionais da área de nutrição trabalham de forma autônoma, este trabalho busca resolver alguns dos problemas cotidianos encontrados, como o tempo gasto para a realização de tarefas e a falta de acesso a um sistema de gerenciamento adequado. Para alcançar esse objetivo, o sistema de gerenciamento de consultório de nutrição foi desenvolvido utilizando a linguagem PHP, JavaScript, HTML, CSS. Espera-se que o profissional tenha um controle mais eficiente de seus clientes, incluindo cálculos automáticos e registro de dietas de forma digital. Este trabalho apresenta alguns conhecimentos adquiridos durante o curso técnico de informática. Ademais, o sistema poderá auxiliar na criação de novos sistemas de consultório, possibilitando uma base para o desenvolvedor. Dessa forma, o presente trabalho deve contribuir para a melhoria da gestão de consultórios de nutrição, proporcionando mais eficiência e praticidade no dia a dia do nutricionista, bem como melhor qualidade de atendimento aos pacientes.

**Palavras-chave**: Consultório de Nutrição; Sistema de Gerenciamento; Desenvolvimento de Software.

### **ABSTRACT**

This Final Course Project proposes the development of a nutrition clinic management system. Considering that many nutrition professionals work autonomously, this project aims to address common challenges, such as the time spent on tasks and the lack of access to an adequate management system. To achieve this goal, the nutrition clinic management system was developed using PHP, JavaScript, HTML, and CSS. The objective is to provide professionals with more efficient control over their clients, including automatic calculations and digital recording of diets. This project not only represents the practical application of knowledge acquired during the Technical Computer Science course at the Federal Institute Farroupilha (IFFar) but also strengthens the skills developed throughout the education, specifically tailored to the context of a nutrition clinic. By implementing learned concepts and techniques, it excels in the development of advanced nutrition systems. This approach not only validates technical training but also provides a solid foundation for future work in this specific environment. Thus, this project aims to contribute to the improvement of nutrition clinic management, offering increased efficiency and convenience for nutritionists in their daily routines, ultimately enhancing the quality of patient care.

**Keywords**: Nutrition Office; Management system; Efficient Management.

# **LISTA DE ILUSTRAÇÕES**

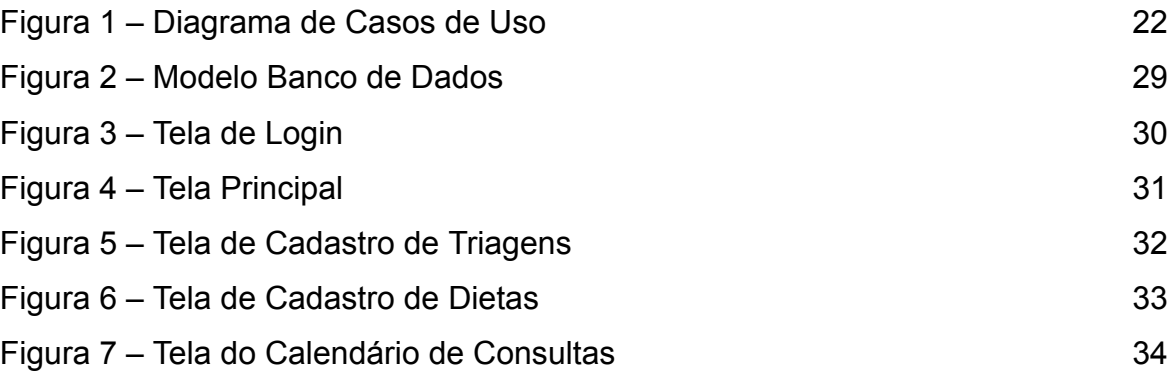

## **LISTA DE ABREVIATURAS E SIGLAS**

TCC Trabalho de Conclusão de Curso CSS Folhas de Estilo em Cascata HTML Linguagem de Marcação de Hipertexto PHP Pré-Processador de Hipertexto MySQL Sistema de Gerenciamento de Banco de Dados IFFar Instituto Federal Farroupilha

# **SUMÁRIO**

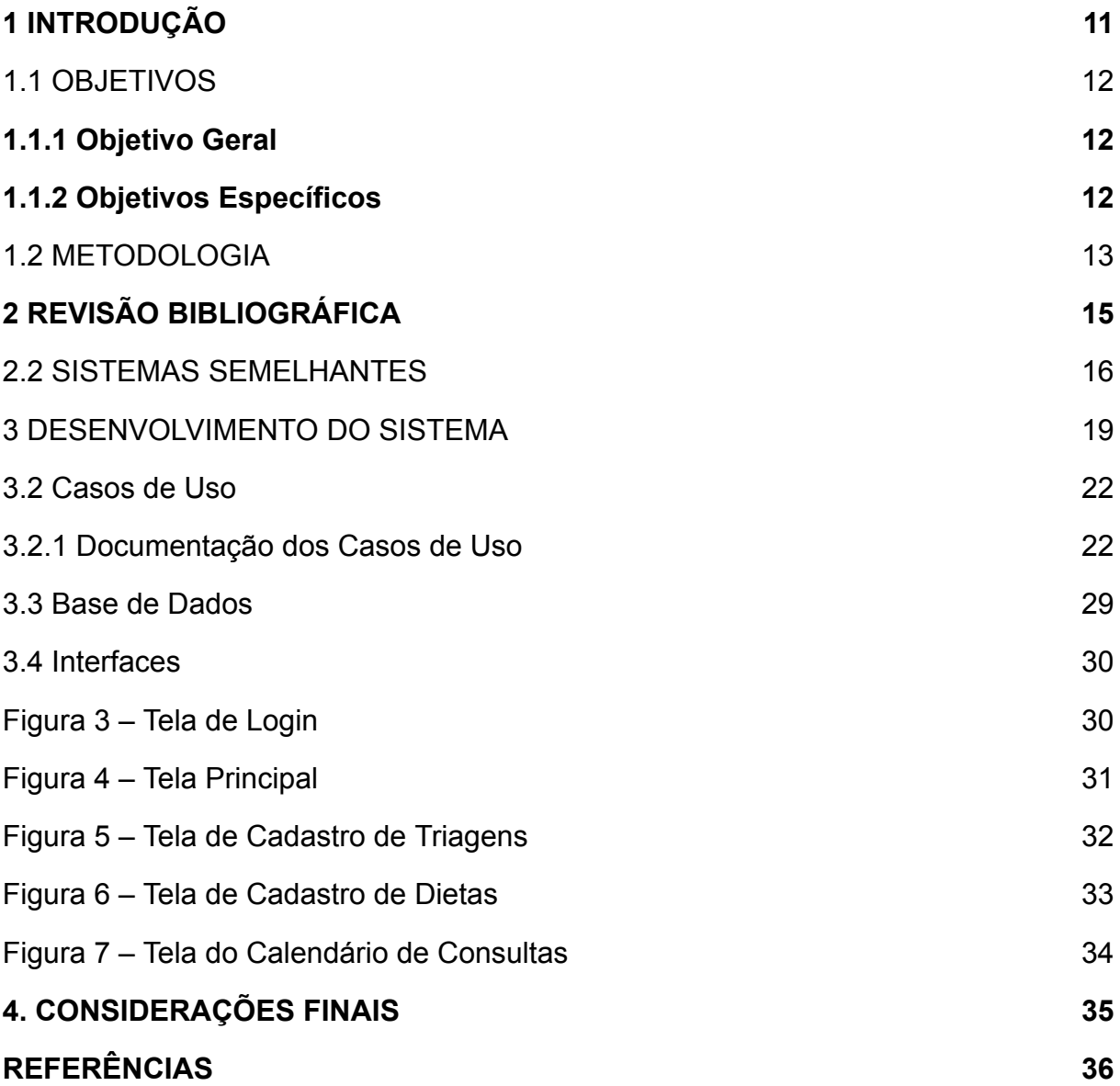

## <span id="page-11-0"></span>**1 INTRODUÇÃO**

A alimentação desempenha um papel muito importante em nossas vidas. A ciência da nutrição concentra-se no estudo dos nutrientes e está diretamente relacionada à busca por uma alimentação saudável, à prevenção de doenças e à promoção do bem-estar. Nesse sentido, a nutrição desempenha um papel importante na prevenção de doenças crônicas, como obesidade, doenças cardíacas e hipertensão, contribuindo significativamente para a melhoria da qualidade de vida.

O nutricionista autônomo é reconhecido como um profissional liberal. Ele deve possuir uma formação técnica em uma área específica, que pode ser obtida por meio da graduação ou curso técnico. Diferentemente do profissional contratado por uma empresa, o profissional autônomo carrega preocupações maiores, devido às responsabilidades adicionais que assume.

O empregado de uma grande empresa, geralmente tem acesso às estruturas fornecidas pela própria empresa, incluindo espaço físico e ferramentas necessárias. Isso reduz as preocupações do empregado. Mas os nutricionistas autônomos não têm essa opção. Nesse sentido, todos os custos são arcados pelo profissional, que também arca com maiores responsabilidades e preocupações administrativas.

A dificuldade financeira representa um grande desafio para os profissionais de nutrição, que muitas vezes não têm acesso a ferramentas essenciais, como os *softwares*, tão importantes no mundo atual. A ausência de um sistema impacta as organizações e resulta em grandes problemas para os nutricionistas, como perda de tempo, extravio de documentos de pacientes, falta de eficiência, déficit de gerenciamento. Isso gera frustrações de ambos os lados, tanto ao profissional, que enfrenta atrasos nas consultas devido ao registro manual, quanto aos pacientes, que não têm acesso às suas informações de consultas anteriores.

Com o contínuo avanço da tecnologia, é importante que o profissional tenha acesso a soluções que o mantenha produtivo no dia a dia. A tecnologia está cada vez mais presente em nosso cotidiano, visando ser rentável e acessível a todos.

Nesse contexto, a implementação de um *software* é fundamental para aprimorar a atuação dos profissionais de nutrição. O principal objetivo deste trabalho, portanto, é desenvolver um *software* que armazene e organize os dados dos pacientes, contribuindo para a eficiência e produtividade do profissional. Além disso, o *software* deve otimizar o tempo nas consultas ao fornecer informações disponíveis no sistema, possibilitando um controle mais preciso de questões importantes.

O Trabalho de Conclusão de Curso é estruturado da seguinte forma: inicialmente são apresentados os objetivos gerais e específicos que orientam a pesquisa, em seguida é descrita a metodologia de pesquisa adotada e, então, o seu desenvolvimento. O desenvolvimento do trabalho abrange diferentes etapas, como a revisão bibliográfica sobre o tema, a análise de sistemas semelhantes e o desenvolvimento do sistema de gerenciamento nutricional proposto. No desenvolvimento do sistema tem-se casos de usos, requisitos funcionais, banco de dados, dentre outras especificações técnicas. Por fim, são apresentadas as considerações finais do trabalho, nas quais são destacadas as potencialidades de uso do sistema de gerenciamento nutricional desenvolvido, sua relevância e contribuições para a área.

## <span id="page-12-0"></span>1.1 OBJETIVOS

#### <span id="page-12-1"></span>**1.1.1 Objetivo Geral**

O objetivo geral deste trabalho é desenvolver um sistema de controle de gestão de uma clínica nutricional, proporcionando mais eficiência e praticidade no dia a dia do nutricionista, bem como melhor qualidade de atendimento aos pacientes.

#### <span id="page-12-2"></span>**1.1.2 Objetivos Específicos**

1. Explorar sistemas voltados para a área da nutrição, analisando suas funcionalidades, pontos positivos e negativos, para compreender as soluções disponíveis no mercado e identificar oportunidades de melhoria no sistema desenvolvido;

- 2. Realizar um levantamento detalhado dos requisitos do sistema de controle de gestão para a clínica nutricional, considerando as necessidades dos profissionais e dos pacientes;
- 3. Criar e utilizar um banco de dados eficiente e seguro para armazenar as informações dos pacientes, histórico de consultas e outras informações relevantes;
- 4. Desenvolver o sistema de controle de gestão da clínica nutricional, utilizando as tecnologias e ferramentas adequadas, considerando os requisitos levantados;
- 5. Apresentar um sistema funcional e completo para o cliente que ofereça eficiência e praticidade no gerenciamento das atividades diárias do profissional de nutrição.

#### <span id="page-13-0"></span>1.2 METODOLOGIA

Os processos metodológicos utilizados na elaboração deste Trabalho de Conclusão de Curso foram organizados em seções. Nos parágrafos seguintes, serão apresentadas cada uma das seções, indicando o seu conteúdo e os seus objetivos.

Realizar a revisão bibliográfica: A revisão bibliográfica consiste em um trabalho de pesquisa realizado por meio da busca de artigos relacionados ao tema abordado no trabalho. A revisão bibliográfica tem como finalidade referenciar o processo de pesquisa, incorporando conhecimentos produzidos por outros pesquisadores.

Pesquisar por sistemas semelhantes: Os sistemas semelhantes correspondem a uma busca de *softwares* na internet. Isso proporciona uma interação com sistemas da área abordada, possibilitando a exploração de suas principais funcionalidades, potencialidades e fragilidades. A análise dos sistemas existentes oferece referências e ideias para o desenvolvimento do trabalho, contribuindo para a criação de funcionalidades úteis no sistema proposto.

Levantar requisitos: O levantamento de requisitos é a etapa em que as atividades do cliente são elicitadas. Esta etapa foi realizada através de entrevistas abertas, que permitiram a obtenção de informações e o entendimento das necessidades e dificuldades diárias enfrentadas pelo cliente.

Desenvolver conhecimentos em banco de dados, CSS, HTML e PHP: Desenvolver conhecimentos em banco de dados, CSS, HTML e PHP é essencial para o desenvolvimento de um sistema. Isso permitiu recursos para a elaboração de um software que correspondesse às reais necessidades dos usuários.

Desenvolver o sistema: O desenvolvimento do sistema se deu por meio da aplicação de ferramentas como framework, Bootstrap, Fullcalendar junto às linguagens PHP, HTML e CSS. Também foi utilizado o banco de dados MySQL, onde ocorre o armazenamento dos dados.

Testar o sistema: Ao final, foram realizados testes com o sistema. Esses testes tiveram como objetivo garantir a qualidade e o bom desempenho do sistema, verificando se as funcionalidades implementadas atendem com sucesso os objetivos propostos no trabalho.

## <span id="page-15-0"></span>**2 REVISÃO BIBLIOGRÁFICA**

Com o objetivo de fundamentar este Trabalho de Conclusão de Curso, serão apresentadas as principais referências consultadas. A seguir, são apresentados estudos relacionados ao tema abordado e sistemas similares ao proposto, ou seja, um sistema de controle de gestão de uma clínica nutricional.

#### **2.1 Estudos Relacionados**

A ciência da nutrição, como compreendida atualmente, teve início na Europa, entre as guerras mundiais, no período entre 1914 e 1939. No Brasil, apenas na segunda metade do século XIX foram apresentadas as primeiras iniciativas voltadas ao estudo institucionalizado sobre a nutrição, nas faculdades do Rio de Janeiro (UFRJ) e da Bahia (UFBA). Cristofolli e Bonato (2017, p. 3) indicam que "[e]m 1960, o Brasil já contava com sete cursos de Nutrição e começava a se consolidar a área de Nutrição em saúde pública na América Latina". Portanto, a área e o campo de atuação dos profissionais de nutrição começam a ser desenvolvidos e regulamentados.

A profissão de nutricionista no Brasil foi regulamentada pela Lei nº 8234 de 1991, definindo então legalmente as atribuições deste profissional. Esta é respaldada pela Lei nº 6583 de 1978, que cria os Conselhos Federal e Regionais de Nutricionistas com o objetivo de orientar, disciplinar e fiscalizar o exercício do profissional de nutrição.

Posto isso, o ramo da nutrição abrange várias questões importantes na nossa sociedade, incluindo o bem-estar de cada cidadão. Contudo, o fato de ser uma área que não possui amplo e adequado reconhecimento por parte da população em geral resulta na falta de informações sobre a temática. Muitas pessoas desconhecem a existência das leis mencionadas, responsáveis pela garantia do acesso ao indivíduo a uma orientação sobre sua alimentação. Segundo Menezes (2006, p. 5), no artigo "Lei de Segurança Alimentar Nutricional",

> O Projeto de Lei que cria o Sistema Nacional de Segurança Alimentar e Nutricional (SISAN), aprovado na Câmara dos Deputados e Senado Federal e sancionado pelo Presidente da República no dia 15 de setembro de 2006,

demonstra a atenção despertada pelo tema e a capacidade da sociedade na elaboração de novas propostas para a Política Nacional.

A Lei nº 11.346 visa assegurar a todos uma alimentação de qualidade e em quantidade adequada, preservando a saúde. Esta legislação evidencia a importância do nutricionista na vida da comunidade, orientando cada pessoa sobre suas escolhas alimentares e promovendo uma vida mais saudável e com menos preocupações.

O avanço da tecnologia e a sua presença no cotidiano também têm impactado a área de nutrição. Isto ocorre em todas as áreas profissionais, de modo a contribuir com o atendimento de diversas demandas. Com o uso de celulares, computadores e outros dispositivos diários, a informática vem evoluindo cada vez mais rápido com o surgimento de novas ferramentas e *softwares*. Segundo o artigo "Análise das Funções Disponíveis nos Softwares Brasileiros de Apoio à Nutrição Clínica ",

> o uso da informática vem se popularizando cada vez mais no dia-a-dia dos profissionais da saúde. O fato vem ocorrendo devido às facilidades que o computador traz no processamento e acesso a informações, seja através de bancos de dados, internet, softwares especializados, revistas eletrônicas, etc. (QUADROS; DIAS; MORO,2004, p. 1)

Diante desse contexto, a informática tem o potencial de auxiliar e dar suporte a diversas atividades na vida profissional do nutricionista. É a partir desse entendimento que o sistema proposto neste Trabalho de Conclusão de Curso Técnico Integrado em Informática foi desenvolvido, assim como vários outros sistemas disponíveis no mercado, a exemplo dos sistemas *Nutrium*, *Dietbox, DietSystem e Medx*, apresentados na seção seguinte.

#### <span id="page-16-0"></span>2.2 SISTEMAS SEMELHANTES

Este trabalho foi desenvolvido a partir de referências de *softwares* e aspectos específicos de consultórios nutricionais. No mercado, já existem *softwares* com finalidades similares, e a seguir são apresentados alguns exemplos relevantes. Dentre os sistemas semelhantes destacam-se os *softwares Nutrium*, *Dietbox*, *DietSystem* e *Medx.*

O *Nutrium<sup>1</sup>* é um *software* desenvolvido para nutricionistas que permite a simplificação de tarefas complexas. Esse *software* surgiu em 2015, quando um aluno de informática, após uma consulta nutricional, percebeu a oportunidade de aprimorar o trabalho diário de sua nutricionista. O sistema permite o uso gratuito durante um determinado tempo, posteriormente tornando-se pago. Ele oferece algumas ferramentas que são essenciais como: 1. cadastro dos pacientes, apresentando um formulário com alguns dados a serem preenchidos, 2. marcações de consultas, dispondo de um calendário com dias e meses do ano e possibilitando a marcação de consultas nesses determinados dias e meses com horários e 3. um plano alimentar, que conta com um formulário a ser preenchido com alimentos em quantias específicas para o paciente, entre outras funcionalidades.

O *Dietbox<sup>2</sup>* é um *software* que oferece funções para auxiliar os nutricionistas no controle de consultas de seus pacientes. Suas ferramentas são úteis para o dia a dia do profissional. Possui um formulário de cadastro a ser preenchido com os dados dos pacientes, plano alimentar com cadastro de dietas e alimentos com sua determinada quantia, além de cálculos automáticos com base nas informações preenchidas nos formulários de cada paciente.

O *Dietsystem<sup>3</sup>* é um *software* gratuito que disponibiliza funcionalidades básicas, permitindo o cadastro de pacientes através de um formulário com os dados solicitados e a definição do *status* do paciente O status pode ser ativo ou inativo, sendo ativo o paciente que comparece às suas consultas e segue o acompanhamento nutricional corretamente; e inativo o paciente que não está correspondendo a suas consultas. O sistema também possibilita que o paciente faça o download em PDF de suas evoluções.

Por fim, o Medx<sup>4</sup> é um *software* que possui apenas as funções básicas para um profissional de nutrição, como o cadastro de pacientes e o agendamento de consultas. Desse modo, é um software mais simples, que não apresenta muitas funcionalidades para o nutricionista.

<sup>1</sup> O *software Nutrium* pode ser encontrado e consultado no site oficial da *Nutrium* por meio do seguinte *link*: [www.nutrium.io.](http://www.nutrium.io) Acesso em: 10 jun. 2023.

<sup>2</sup> *software Dietbox* pode ser encontrado e consultado no site oficial da *Dietbox* por meio do seguinte *link*: [https://dietbox.me/pt-BR.](https://dietbox.me/pt-BR) Acesso em: 10 jun. 2023.

<sup>3</sup> *software Dietsystem* pode ser encontrado e consultado no site oficial da *Dietsystem* por meio do seguinte *link*: <https://dietsystem.com.br/>. Acesso em: 10 jun. 2023.

<sup>4</sup> *software Medx* pode ser encontrado e consultado no site oficial da *Medx* por meio do seguinte *link*: <https://info.medx.med.br/>. Acesso em: 10 jun. 2023.

Os diferentes sistemas semelhantes analisados possuem pontos positivos e negativos que foram considerados na elaboração deste Trabalho de Conclusão de Curso. No quadro 2, é apresentado um comparativo dos pontos positivos e negativos de cada sistema.

| <b>Sistema</b> | <b>Pontos positivos</b>                                                                                                    | <b>Pontos negativos</b>                                                                                                    |
|----------------|----------------------------------------------------------------------------------------------------|----------------------------------------------------------------------------------------------------|
| <b>Nutrium</b> | O sistema permite que o nutricionista<br>visualize ocalendário com suas<br>consultas agendadas durante o dia.                                                                                       | O sistema possui muitas informações<br>que não são úteis ao profissional,<br>especialmente àquele que atua de<br>forma autônoma. |
| Dietbox        | O sistema permite ao nutricionista<br>realizar cálculos automáticos durante<br>seu uso.                                                                                                    | Não foram identificados pontos<br>negativos no sistema.                                                                          |
| DietSystem     | O sistema permite ao nutricionista<br>visualizar o status do paciente, sendo<br>eles: Ativo e Inativo. Esses status são<br>definidos a partir da frequência do<br>paciente nas consultas agendadas. | Não foram identificados pontos<br>negativos no sistema.                                                                          |
| Medx           | Não foram identificados pontos<br>positivos no sistema.                                                                                                    | O sistema apresenta poucas<br>funcionalidades e as que apresenta<br>não funcionam corretamente.                                  |
| Nutri IFFar    | O sistema possibilita que o<br>nutricionista cadastre e visualize suas<br>consultas diárias, além de realizar<br>cálculos automáticos durante o seu<br>uso.                                         | O sistema não possui um lugar para<br>conversa entre o nutricionista e os<br>pacientes.                                          |

Quadro 2 ‒ Comparativo dos sistemas semelhantes

Fonte: Autoria própria (2023)

#### <span id="page-19-0"></span>**3 DESENVOLVIMENTO DO SISTEMA**

Nesta seção, apresenta as quatro etapas do desenvolvimento do sistema proposto por este trabalho: casos de uso, documentação de requisitos, base de dados e as interfaces. Essas etapas tem como objetivo garantir a eficiência do sistema desenvolvido.

#### **3.1 Prioridades dos requisitos**

Para estabelecer a prioridade dos requisitos foram adotadas as denominações "essencial", "importante" e "desejável". Estas denominações são definidas da seguinte forma:

● **Essencial:** é o requisito sem o qual o sistema não entra em funcionamento. São requisitos imprescindíveis, que devem ser implementados impreterivelmente.

● **Importante:** é o requisito sem o qual o sistema entra em funcionamento, mas de forma não satisfatória. Requisitos importantes devem ser implementados, mas, se não forem, o sistema poderá ser implantado e usado mesmo assim.

● **Desejável:** é o requisito que não compromete as funcionalidades básicas do sistema, isto é, o sistema pode funcionar de forma satisfatória sem ele. Requisitos desejáveis podem ser deixados para versões posteriores do sistema, caso não haja tempo hábil para implementá-los na versão que está sendo especificada.

#### **3.1.2 Atores do Sistema**

O sistema apresenta dois atores que são diferentes no que diz respeito a suas "vantagens" no contexto do sistema. A cada nível as funcionalidades aumentam de forma que cada nível é um tipo especial do anterior.

● **Nutricionista:** Tem permissão para cadastrar, alterar, excluir e visualizar as informações, além de se auto cadastrar, acessar o sistema (login).

● **Secretária:** Tem as permissões para visualizar as informações dos pacientes, cadastrar, alterar, excluir e visualizar as consultas e acessar o sistema (login).

#### **3.1.3 Requisitos Funcionais**

Por consequência do contexto do sistema, foram identificados os seguintes requisitos funcionais:

## *[RF001] Fazer Login*

*Descrição do RF:* Os usuários informam as credenciais, nutricionista ou secretaria, e acessam o sistema.

**Prioridade:** ■ Essencial □ Importante □ Desejável

## *[RF002] Manter Consultas*

*Descrição do RF:* Este caso de uso permite que a nutricionista possa cadastrar, alterar, listar ou excluir uma consulta no sistema.

**Prioridade:** ■ Essencial □ Importante □ Desejável

## *[RF003] Manter Paciente*

*Descrição do RF:* Este caso de uso permite que a nutricionista possa cadastrar, alterar, listar ou excluir um paciente no sistema.

**Prioridade:** ■ Essencial □ Importante □ Desejável **Entradas e pré-condições**: Um paciente cadastrado para edição e exclusão.

**Saídas e pós-condição**: Um novo paciente é cadastrado, caso utilizada a funcionalidade de cadastrar paciente, um cadastro com informações alteradas, caso a funcionalidade de alterar informações do cadastro tenha sido operada, ou um cadastro excluído, se a funcionalidade de excluir tiver sido utilizada, junto a listagem.

#### *[RF004] Manter Usuário*

*Descrição do RF:* Este caso de uso permite que o usuário possa cadastrar, alterar, listar ou excluir um usuário no sistema.

**Prioridade:** ■ Essencial □ Importante □ Desejável **Entradas e pré-condições**: Um usuário cadastrado para edição e exclusão.

**Saídas e pós-condição**: Um novo usuário é cadastrado, caso utilizada a funcionalidade de cadastrar usuário, um cadastro com informações alteradas, caso a funcionalidade de alterar informações do cadastro próprio tenha sido operada, ou um cadastro excluído, se a funcionalidade de excluir tiver sido utilizada, junto a listagem.

#### *[RF005] Manter Alimento*

*Descrição do RF:* Este caso de uso permite que o usuário possa cadastrar, alterar, listar ou excluir um alimento no sistema.

**Prioridade:** ■ Essencial □ Importante □ Desejável **Entradas e pré-condições**: Um alimento cadastrado para edição e exclusão. **Saídas e pós-condição**: Um novo alimento é cadastrado, caso utilizada a funcionalidade de cadastrar alimento, um cadastro com informações alteradas, caso a funcionalidade de alterar informações do cadastro próprio tenha sido operada, ou um cadastro excluído, se a funcionalidade de excluir tiver sido utilizada, junto a listagem.

### *[RF006] Manter Dieta*

*Descrição do RF:* Este caso de uso permite que o usuário possa cadastrar, alterar, listar ou excluir uma dieta no sistema.

**Prioridade:** ■ Essencial □ Importante □ Desejável **Entradas e pré-condições**: Uma dieta cadastrada para edição e exclusão..

**Saídas e pós-condição**: Uma nova dieta é cadastrada, caso utilizada a funcionalidade de cadastrar dieta, um cadastro com informações alteradas, caso a funcionalidade de alterar informações do cadastro próprio tenha sido operada, ou um cadastro excluído, se a funcionalidade de excluir tiver sido utilizada, junto a listagem.

## *[RF007] Exportar PDF*

*Descrição do RF:* Este caso de uso permite que o usuário possa exportar e enviar *via email ao respectivo paciente* no sistema.

**Prioridade:** ■ Essencial □ Importante □ Desejável **Entradas e pré-condições**: um paciente e uma dieta cadastrada no sistema. **Saídas e pós-condição**: um PDF é enviado pelo email ao paciente.

### <span id="page-22-0"></span>**3.2 Casos de Uso**

A figura a seguir representa o Diagrama de Casos de Uso, composto pelas funcionalidades e os usuários do trabalho. O sistema apresenta dois atores: funcionário que pode acessar o sistema, manter consulta e visualizar pacientes; e nutricionista que pode se auto cadastrar no sistema, manter pacientes, manter usuário, manter alimento, manter dieta, além de poder fazer tudo que o funcionário faz.

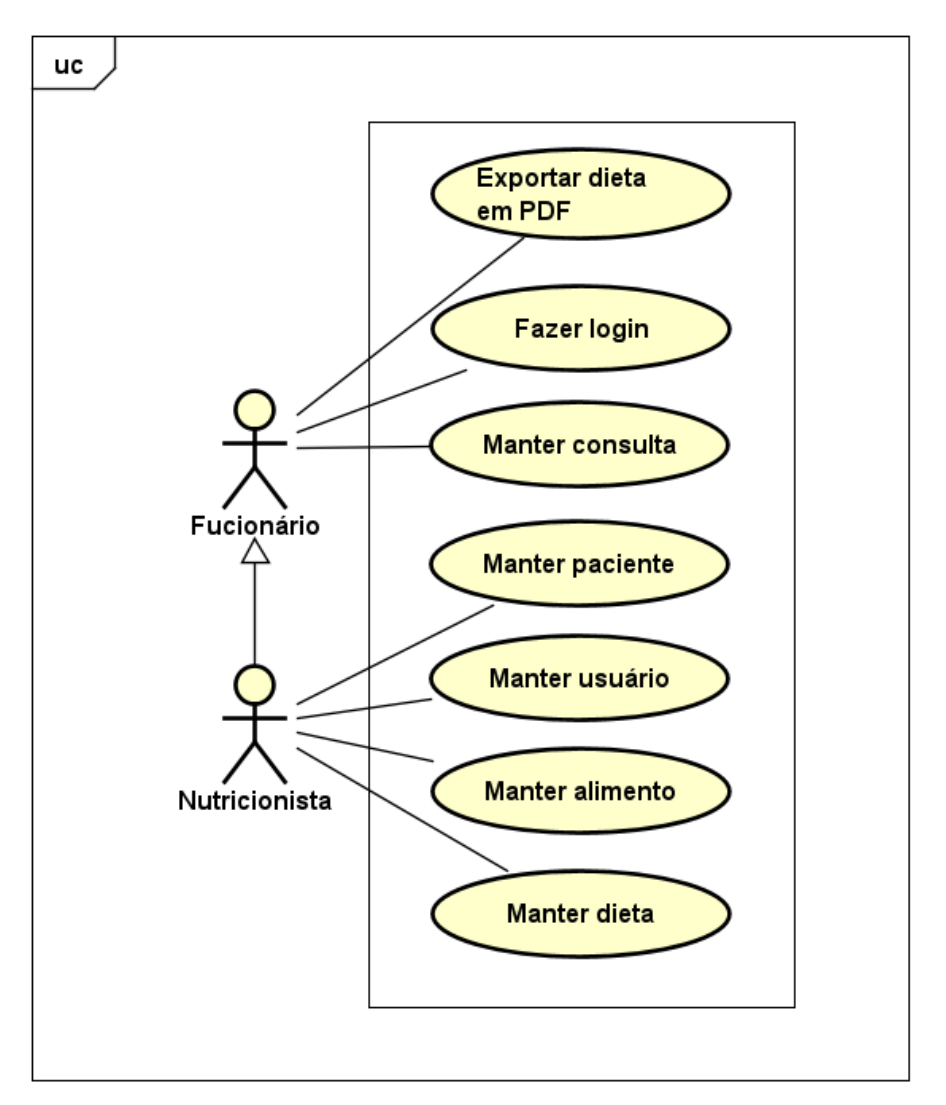

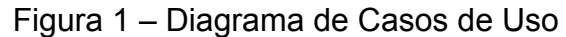

Fonte: Elaboração própria (2023)

## <span id="page-22-1"></span>**3.2.1 Documentação dos Casos de Uso**

A seguir a especificação de cada Casos de Uso:

## Tabela 1 ‒ Especificação Caso de Uso 1

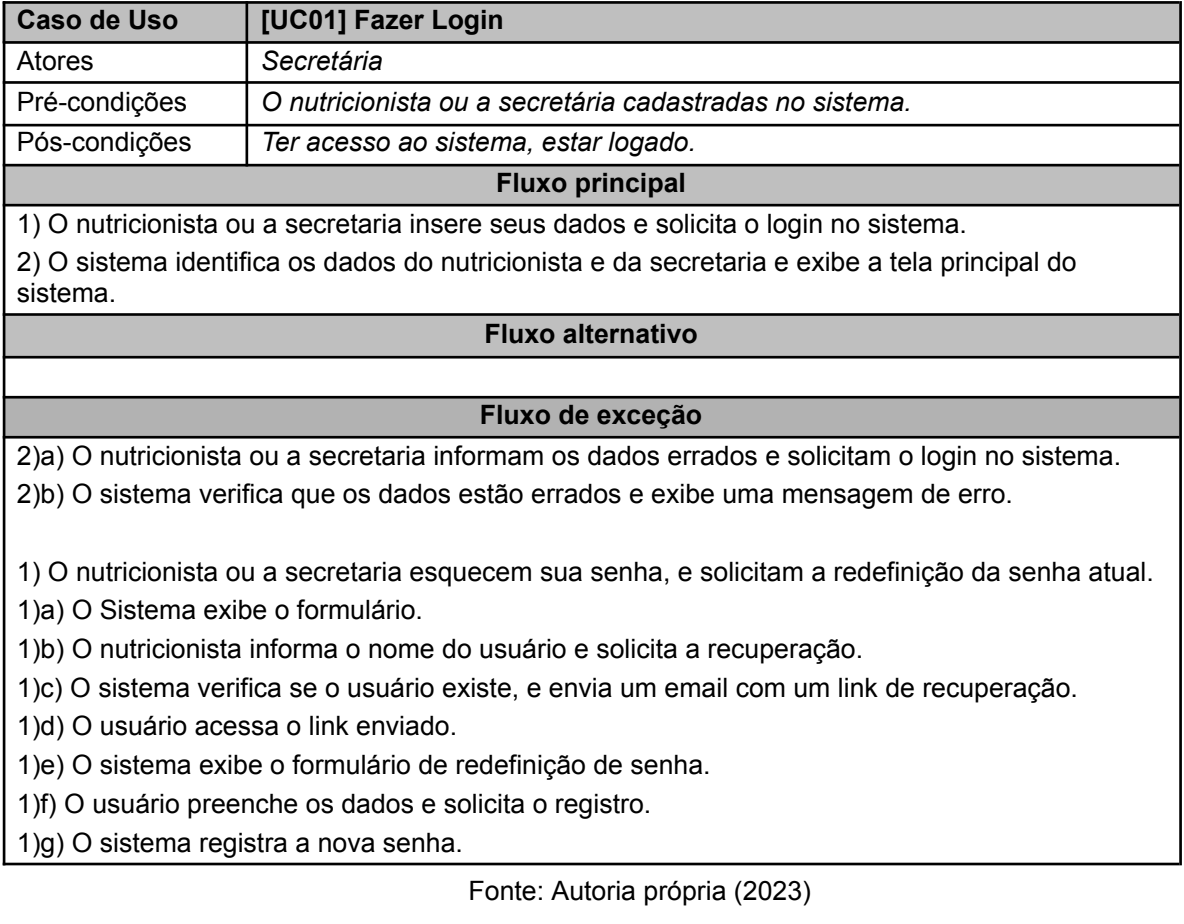

# Tabela 2 ‒ Especificação Caso de Uso 2

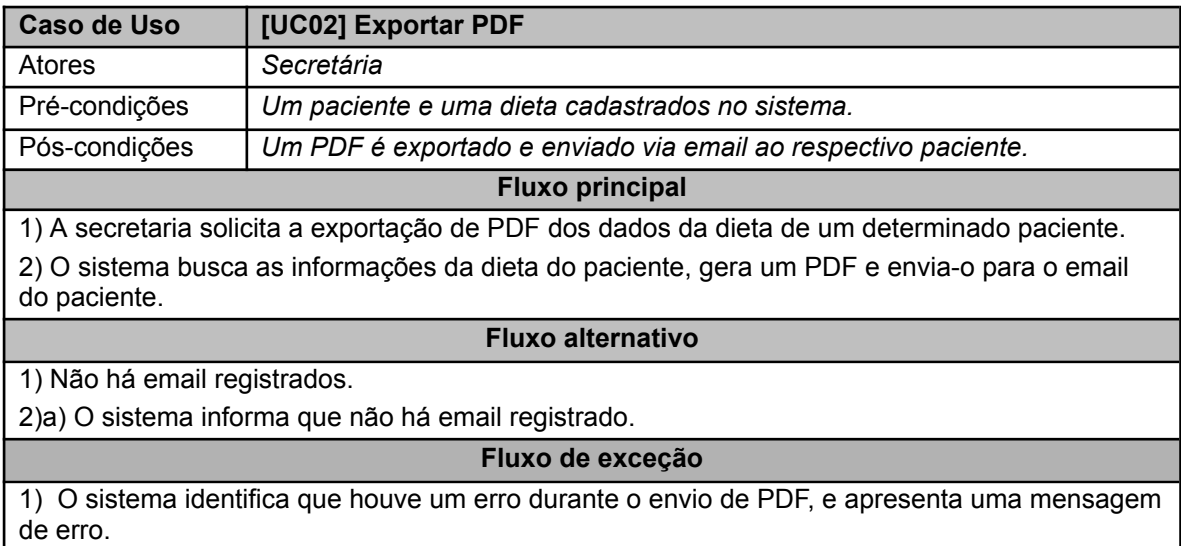

Fonte: Autoria própria (2023)

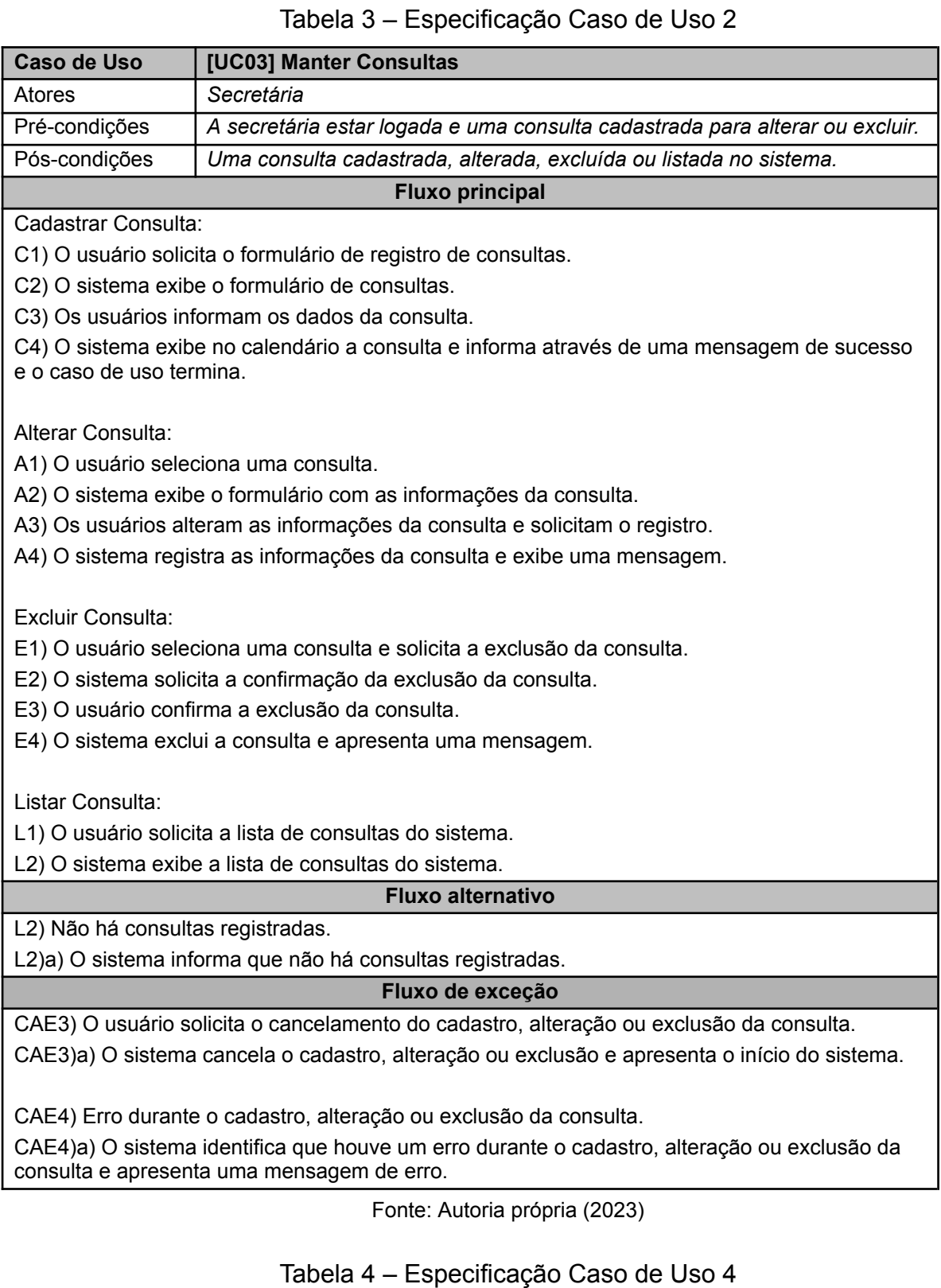

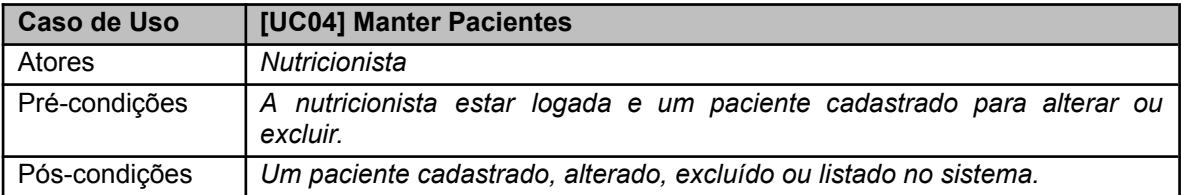

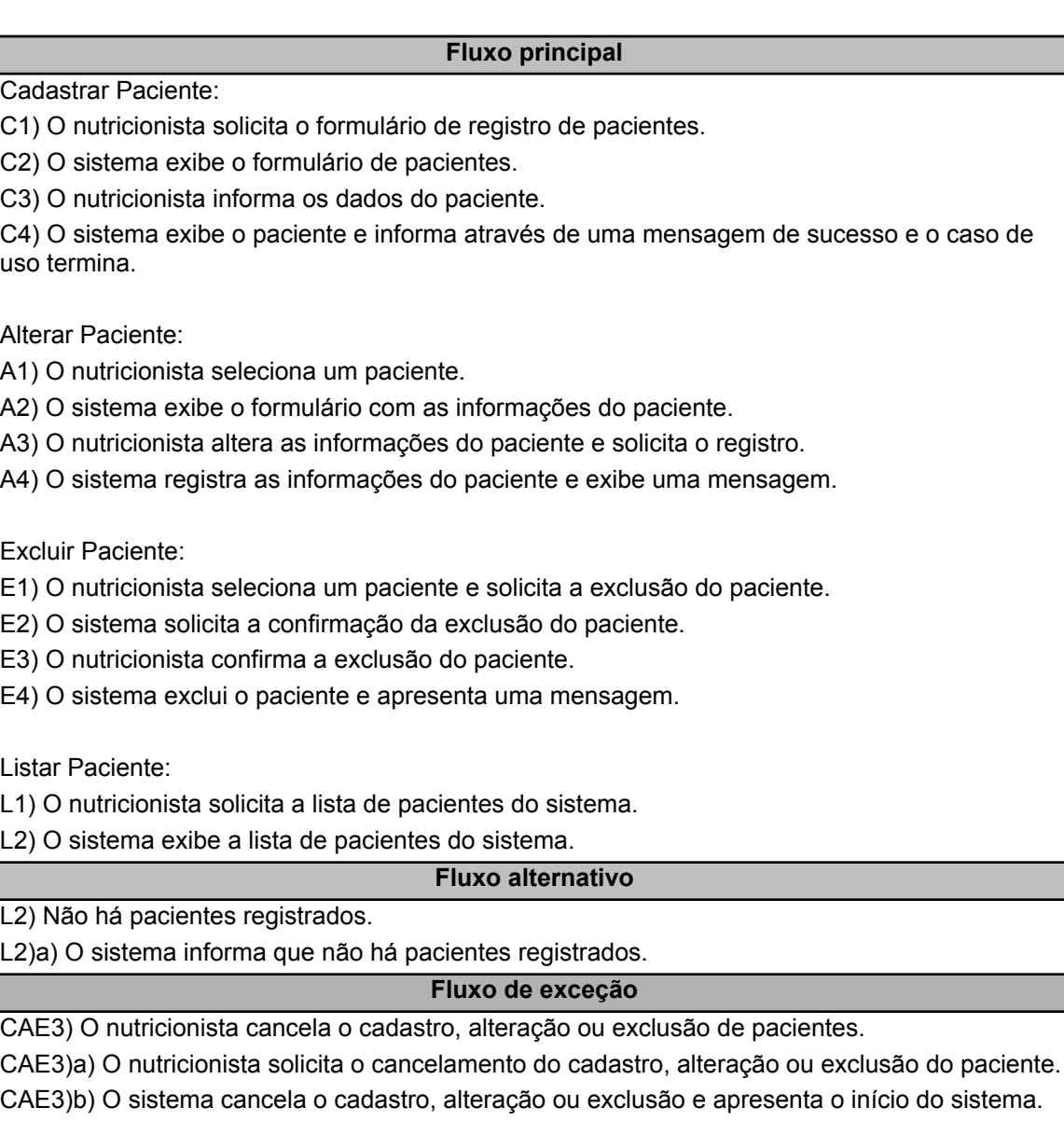

CAE4) Erro durante o cadastro, alteração ou exclusão do paciente.

CAE4)a) O sistema identifica que houve um erro durante o cadastro, alteração ou exclusão do paciente e apresenta uma mensagem de erro.

Fonte: Autoria própria (2023)

## Tabela 5 ‒ Especificação Caso de Uso 5

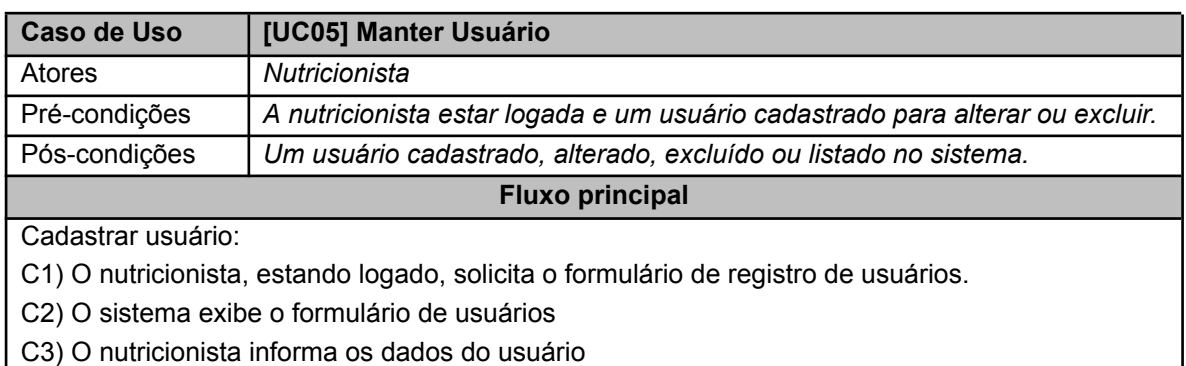

C4) O sistema exibe o usuário informa através de uma mensagem de sucesso e o caso de uso termina.

Alterar Usuário

A1) O nutricionista seleciona um usuário.

A2) O sistema exibe o formulário com as informações do usuário

A3) O nutricionista altera as informações do usuário e solicita o registro.

A4) O sistema registra as informações do usuário e exibe uma mensagem.

Excluir Usuário:

E1) O nutricionista seleciona um usuário e solicita a exclusão do usuário.

E2) O sistema solicita a confirmação da exclusão do usuário.

E3) O nutricionista confirma a exclusão do usuário.

E4) O sistema exclui o usuário e apresenta uma mensagem.

Listar Usuário

L1) O nutricionista solicita a lista de usuários do sistema.

L2) O sistema exibe a lista de usuário do sistema.

#### **Fluxo alternativo**

L2) Não há usuários registrados.

L2)a) O sistema informa que não há usuários registrados.

#### **Fluxo de exceção**

CAE3) O nutricionista cancela o cadastro, alteração ou exclusão de usuários.

CAE3)a) O nutricionista solicita o cancelamento do cadastro, alteração ou exclusão do usuário.

CAE3)b) O sistema cancela o cadastro, alteração ou exclusão e apresenta o início do sistema.

CAE4) Erro durante o cadastro, alteração ou exclusão do usuário.

CAE4)a) O sistema identifica que houve um erro durante o cadastro, alteração ou exclusão do usuário e apresenta uma mensagem de erro.

Fonte: Autoria própria (2023)

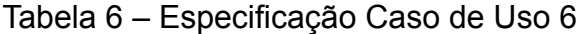

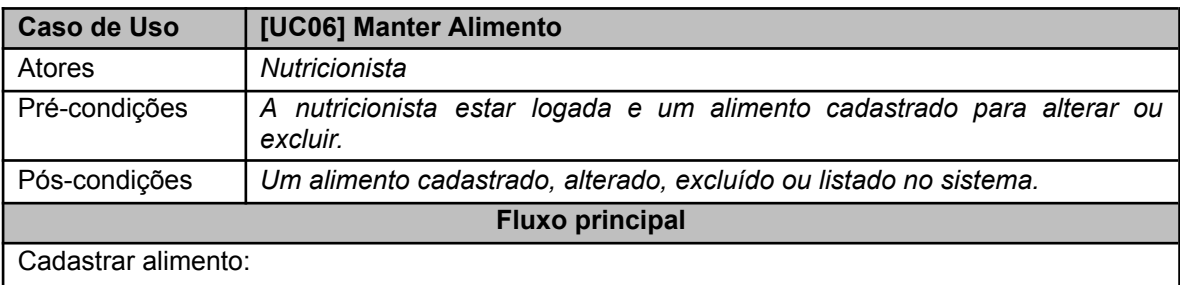

C1) O nutricionista, estando logado, solicita o formulário de registro de alimentos.

C2) O sistema exibe o formulário de alimentos.

C3) O nutricionista informa os dados do alimento.

C4) O sistema exibe o alimento informa através de uma mensagem de sucesso e o caso de uso termina.

Alterar Alimento:

A1) O nutricionista seleciona um alimento.

A2) O sistema exibe o formulário com as informações do alimento.

A3) O nutricionista altera as informações do alimento e solicita o registro.

A4) O sistema registra as informações do alimento e exibe uma mensagem.

Excluir Alimento:

E1) O nutricionista seleciona um usuário e solicita a exclusão do alimento.

E2) O sistema solicita a confirmação da exclusão do alimento.

E3) O nutricionista confirma a exclusão do alimento.

E4) O sistema exclui o alimento e apresenta uma mensagem.

Listar Alimento:

L1) O nutricionista solicita a lista de alimentos do sistema.

L2) O sistema exibe a lista de alimentos do sistema.

#### **Fluxo alternativo**

L2) Não há alimentos registrados.

L2)a) O sistema informa que não há alimentos registrados.

#### **Fluxo de exceção**

CAE3) O nutricionista cancela o cadastro, alteração ou exclusão de alimentos.

CAE3)a) O nutricionista solicita o cancelamento do cadastro, alteração ou exclusão do alimento. CAE3)b) O sistema cancela o cadastro, alteração ou exclusão e apresenta o início do sistema.

CAE4) Erro durante o cadastro, alteração ou exclusão do alimento.

CAE4)a) O sistema identifica que houve um erro durante o cadastro, alteração ou exclusão do alimento e apresenta uma mensagem de erro.

Fonte: Autoria própria (2023)

#### Tabela 7 ‒ Especificação Caso de Uso 7

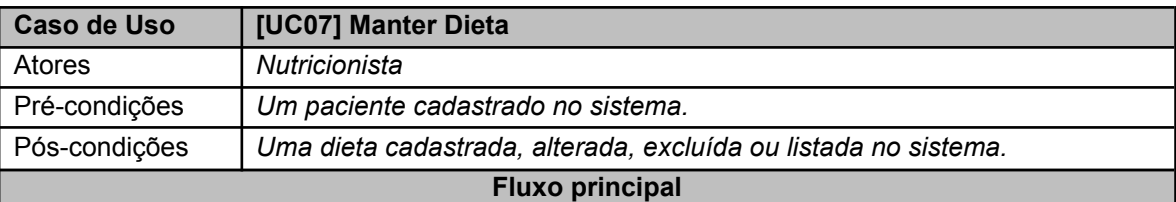

Cadastrar Dieta:

C1) O nutricionista, estando logado, solicita o formulário de registro de dietas.

C2) O sistema exibe o formulário de dietas.

C3) O nutricionista informa os dados da dieta.

C4) O sistema exibe a dieta e informa através de uma mensagem de sucesso e o caso de uso termina.

Alterar Dieta:

A1) O nutricionista seleciona uma dieta.

- A2) O sistema exibe o formulário com as informações da dieta.
- A3) O nutricionista altera as informações da dieta e solicita o registro.

A4) O sistema registra as informações da dieta e exibe uma mensagem.

Excluir Dieta:

E1) O nutricionista seleciona uma dieta e solicita a exclusão da dieta.

E2) O sistema solicita a confirmação da exclusão da dieta.

E3) O nutricionista confirma a exclusão da dieta.

E4) O sistema exclui a dieta e apresenta uma mensagem.

Listar Dieta:

L1) O nutricionista solicita a lista de dietas do sistema.

L2) O sistema exibe a lista de dietas do sistema.

#### **Fluxo alternativo**

L2) Não há dietas registradas.

L2)a) O sistema informa que não há dietas registradas.

#### **Fluxo de exceção**

CAE3) O nutricionista cancela o cadastro, alteração ou exclusão de dietas.

CAE3)a) O nutricionista solicita o cancelamento do cadastro, alteração ou exclusão da dieta.

CAE3)b) O sistema cancela o cadastro, alteração ou exclusão e apresenta o início do sistema.

CAE4) Erro durante o cadastro, alteração ou exclusão da dieta.

CAE4)a) O sistema identifica que houve um erro durante o cadastro, alteração ou exclusão da dieta e apresenta uma mensagem de erro.

Fonte: Autoria própria (2023)

#### <span id="page-29-0"></span>**3.3 Base de Dados**

A Figura 2 apresenta o diagrama relacional do Sistema NUTRI IFFAR. Ele possui seis tabelas, sendo elas a tabela paciente onde armazena as informações em comum de todos os pacientes, a tabela dieta onde armazena as informações somente da dieta, a tabela da consulta onde armazena as informações somente da consulta, a tabela do usuário onde fica as informações em comum de todo os usuários, a tabela alimento onde fica as informações dos alimentos, a tabela triagem onde fica armazenado as informações da triagem.

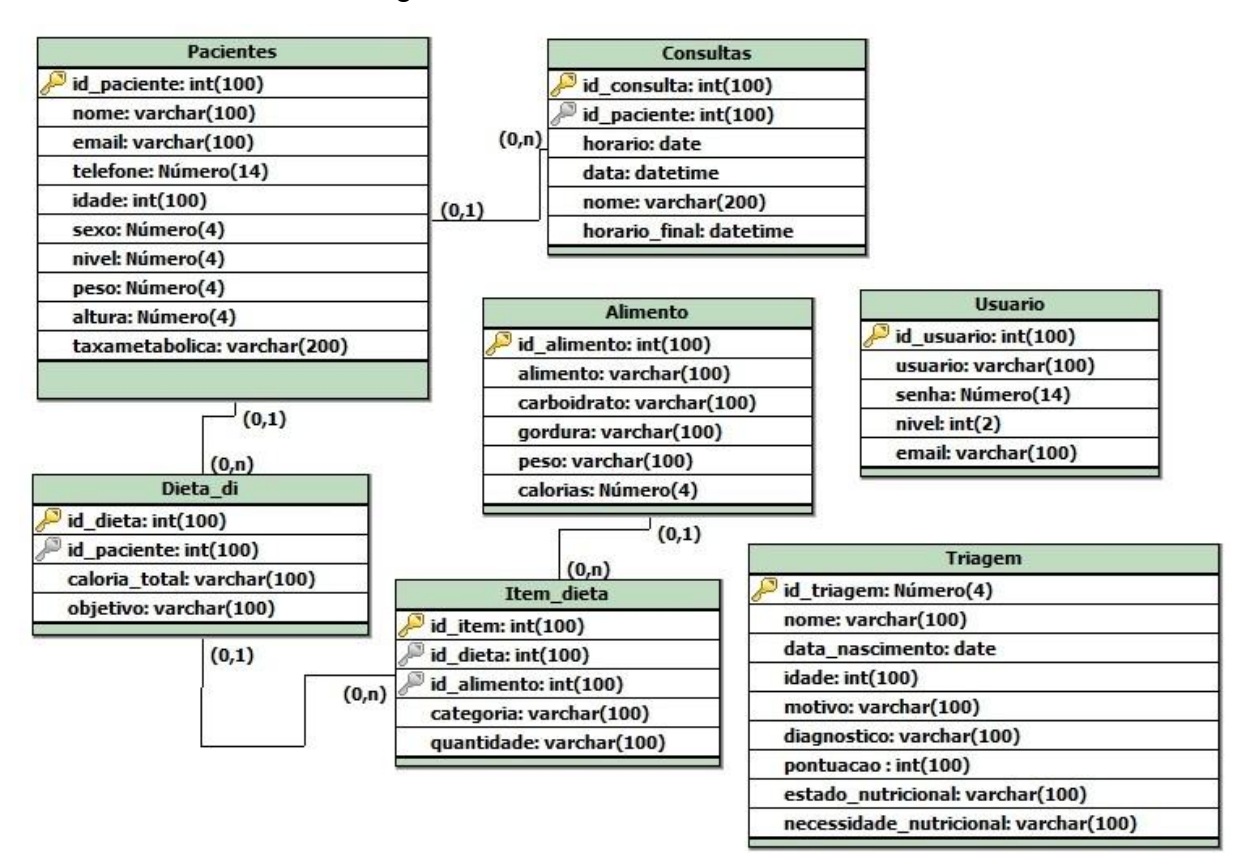

#### Figura 2 ‒ Modelo Banco de Dados

Fonte: Elaboração própria (2023)

<span id="page-30-1"></span>Esta seção apresenta as principais telas desenvolvidas para o trabalho. A figura 3 apresenta a tela inicial de login do sistema, onde você possui um formulário para ser efetuado o login. Este formulário garante a segurança e o controle de acesso aos recursos disponíveis para cada usuário.

<span id="page-30-0"></span>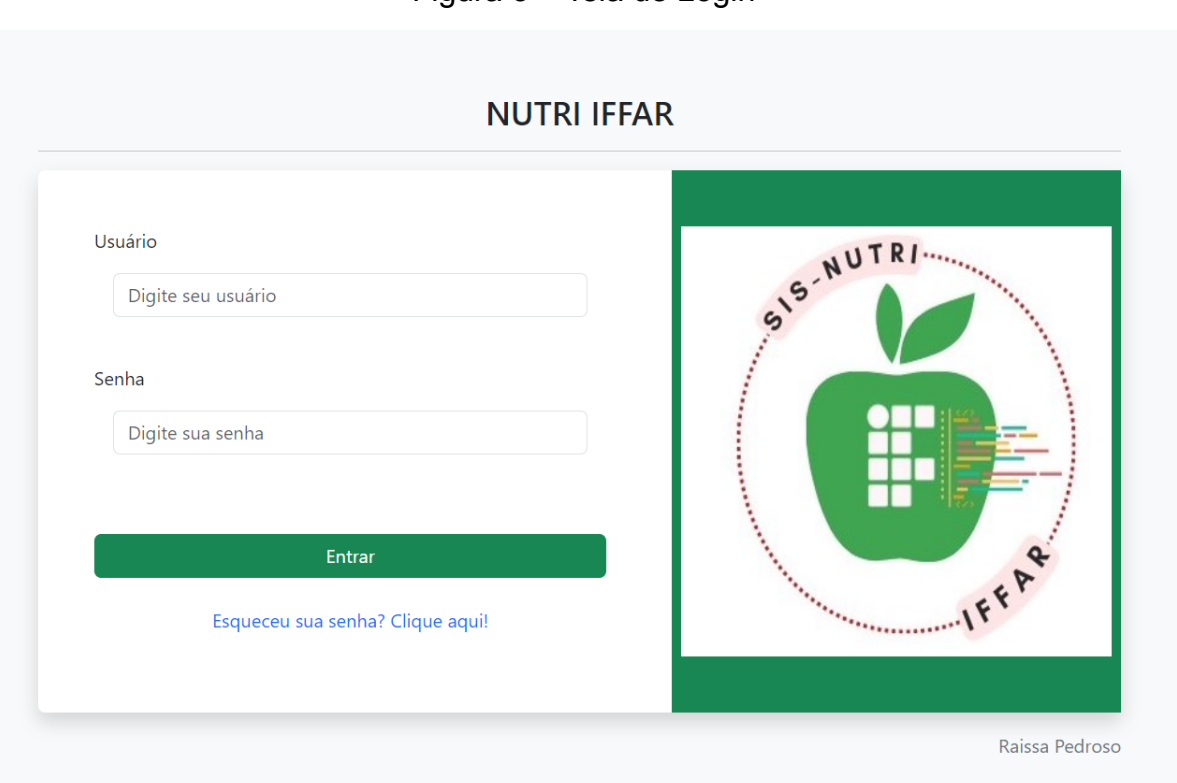

Figura 3 – Tela de Login

Fonte: Elaboração própria (2023)

A Figura 4 apresenta a tela principal do sistema após o login ser efetuado, onde possui um menu no topo da tela que pode direcionar o usuário para a página desejada, abaixo à cards que contabilizam o número dos registros dos pacientes, dietas e alimentos além de apresentar a possibilidade do cadastro de consultas através de um formulário e a visualização das consultas cadastradas.

<span id="page-31-0"></span>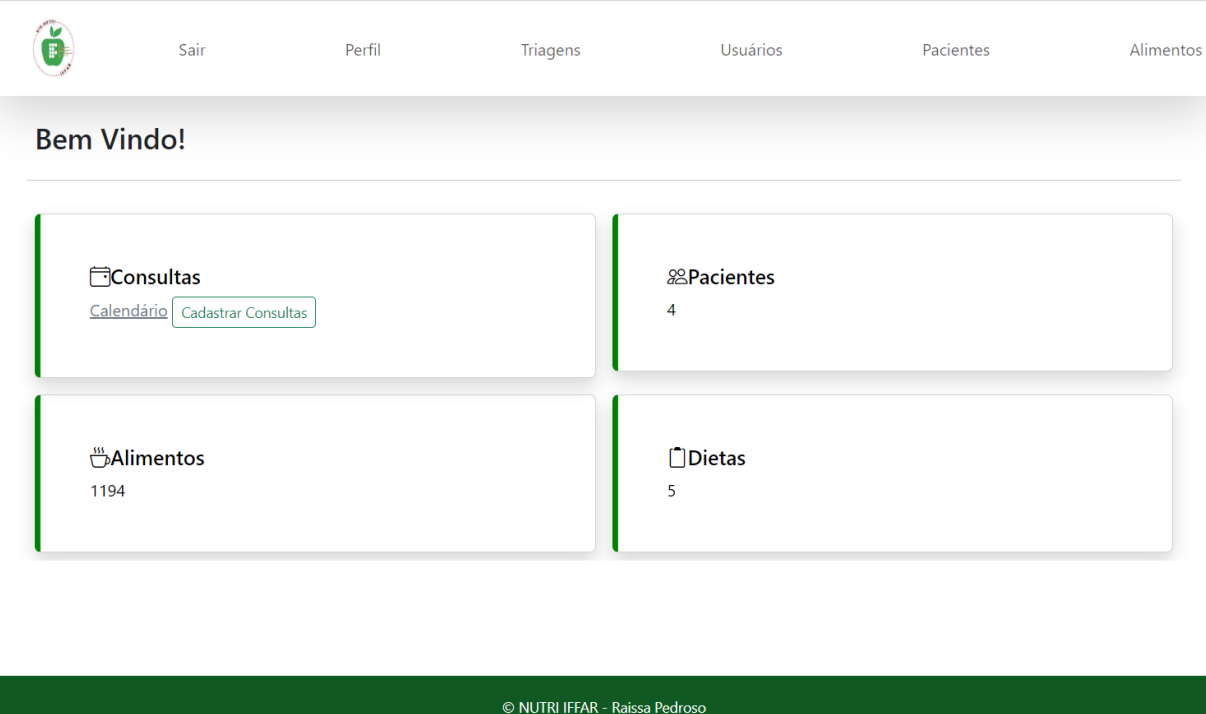

Figura 4 ‒ Tela Principal

Fonte: Elaboração própria (2023)

A figura 5 apresenta a tela de cadastro de triagens no sistema, sendo uma ferramenta essencial para o nutricionista registrar as informações do paciente internado. Nesse formulário, o profissional de saúde poderá inserir detalhes importantes da alimentação para avaliar e acompanhar o estado nutricional do paciente, garantindo um atendimento mais preciso.

<span id="page-32-0"></span>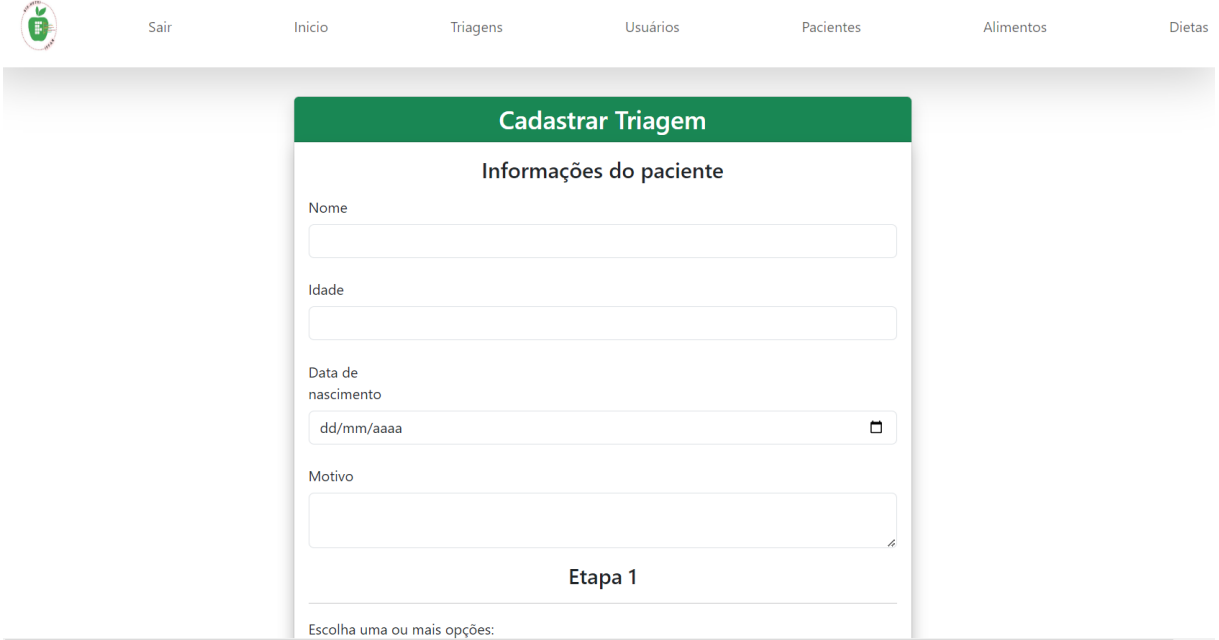

## Figura 5 ‒ Tela de Cadastro de Triagens

Fonte: Elaboração própria (2023)

A figura 6 apresenta a tela de cadastro de dietas no sistema, uma ferramenta essencial para o nutricionista criar o plano alimentar do paciente. Este formulário contém as informações do paciente armazenadas no banco de dados, permitindo ao nutricionista desenvolver um plano alimentar com base nas necessidades específicas do paciente.

<span id="page-33-0"></span>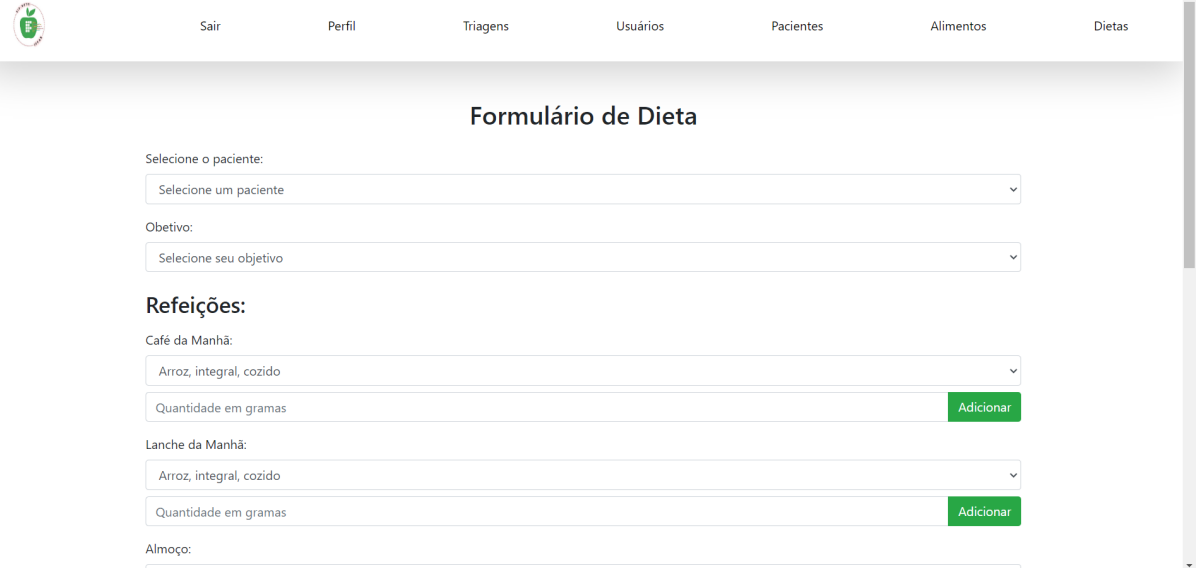

## Figura 6 ‒ Tela de Cadastro de Dietas

Fonte: Elaboração própria (2023)

A figura 7 apresenta a tela do calendário de consultas no sistema, uma ferramenta essencial para o nutricionista poder visualizar suas consultas do dia, mês e do ano. Este calendário contém as informações da consulta do paciente armazenadas no banco de dados, permitindo ao nutricionista uma melhor organização.

<span id="page-34-0"></span>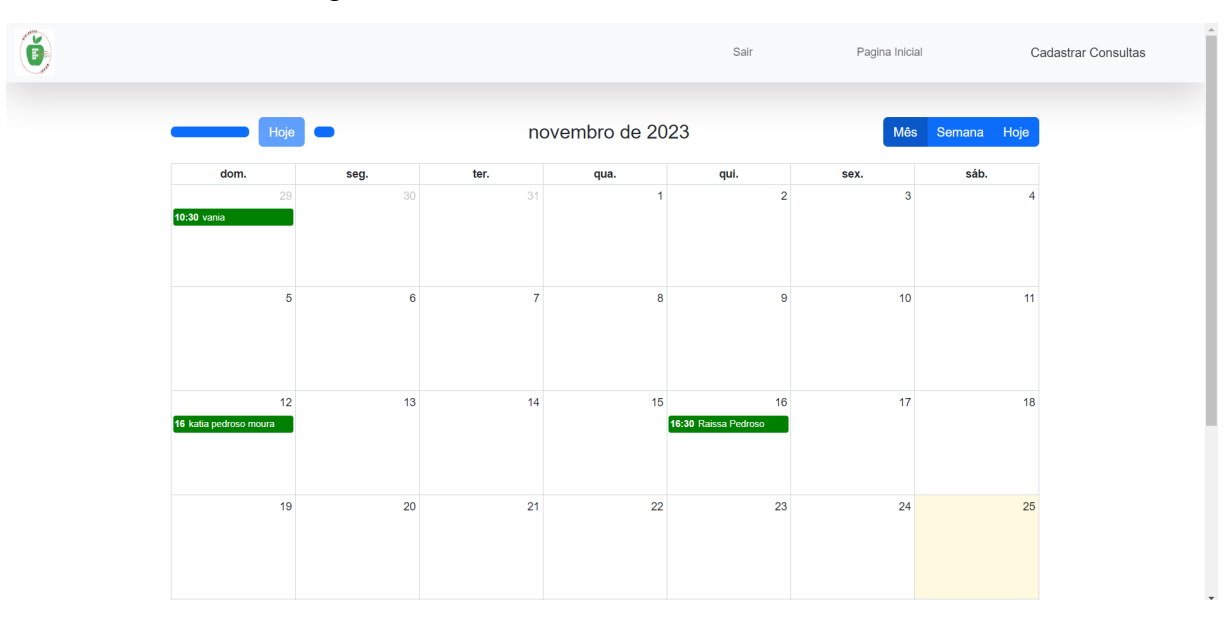

Figura 7 ‒ Tela do Calendário de Consultas

Fonte: Elaboração própria (2023)

#### <span id="page-35-0"></span>**4. CONSIDERAÇÕES FINAIS**

O presente Trabalho de Conclusão de Curso Técnico é o resultado de uma trajetória de dedicação ao Curso Técnico em Informática Integrado ao Ensino Médio. O objetivo principal foi o desenvolvimento de um sistema para facilitar o controle de gestão de uma clínica nutricional, para o profissional de nutrição.

Espera-se que com o uso deste sistema o trabalho do nutricionista seja simplificado e facilitado, auxiliando o seu dia a dia. Com isso, a expectativa é de uma maior organização e acessibilidade nos procedimentos relacionados às consultas, resultando em uma experiência ágil e satisfatória para o nutricionista e para os seus pacientes.

O início deste trabalho trouxe desafios na organização de ideias e na clareza do texto, seguidos de outros desafios em relação à pesquisa e à programação. No decorrer do processo, entretanto, com o auxílio dos orientadores, foi possível alcançar os objetivos propostos.

O trabalho ainda possibilitou uma experiência interessante de busca por sistemas semelhantes ao proposto e de aprofundamento de aprendizados sobre ferramentas e linguagens em PHP, HTML, CSS, MySQL, astah, phpMyAdmin, Apache, FullCallendar, DomPdf, Select2 e o WampServer. Também, exigiu o estudo de uma nova linguagem: JavaScript.

Em síntese, os desafios e experiências relatados representam um esforço voltado para o desenvolvimento deste Trabalho de Conclusão de Curso e tiveram como resultado um sistema com potencial de contribuir com a área de nutrição e, especialmente, com profissionais que atuam de forma autônoma.

Como trabalho futuro poderá ser implementado, como um aplicativo, onde será mais acessível e mais prático, além de poder ser utilizado como base para desenvolvimento de trabalhos futuros, como por exemplo sistemas para consultórios.

## **REFERÊNCIAS**

<span id="page-36-0"></span>BRASIL. Lei Nº 6.583, de 20 de Outubro de 1978. Cria os conselhos Federal e regionais de Nutricionista, regula o seu funcionamento, e dá outras providências. Brasília, DF: Diário Oficial União, 1978. Disponível em: [http://www.planalto.gov.br/](http://www.planalto.gov.br/ccivil_03/leis/1970-1979/l6583.htm#:~:text=LEI%20N%C2%BA%206.583%2C%20DE%2020%20DE%20OUTUBRO%20DE%201978&text=Cria%20os%20Conselhos%20Federal%20e,funcionamento%2C%20e%20d%C3%A1%20outras%20provid%C3%AAncias) [ccivil\\_03/leis/1970-1979/l6583.htm#:~:text=LEI%20N%C2%BA%206.583%2C%20D](http://www.planalto.gov.br/ccivil_03/leis/1970-1979/l6583.htm#:~:text=LEI%20N%C2%BA%206.583%2C%20DE%2020%20DE%20OUTUBRO%20DE%201978&text=Cria%20os%20Conselhos%20Federal%20e,funcionamento%2C%20e%20d%C3%A1%20outras%20provid%C3%AAncias) [E%2020%20DE%20OUTUBRO%20DE%201978&text=Cria%20os%20Conselhos%2](http://www.planalto.gov.br/ccivil_03/leis/1970-1979/l6583.htm#:~:text=LEI%20N%C2%BA%206.583%2C%20DE%2020%20DE%20OUTUBRO%20DE%201978&text=Cria%20os%20Conselhos%20Federal%20e,funcionamento%2C%20e%20d%C3%A1%20outras%20provid%C3%AAncias) [0Federal%20e,funcionamento%2C%20e%20d%C3%A1%20outras%20provid%C3%](http://www.planalto.gov.br/ccivil_03/leis/1970-1979/l6583.htm#:~:text=LEI%20N%C2%BA%206.583%2C%20DE%2020%20DE%20OUTUBRO%20DE%201978&text=Cria%20os%20Conselhos%20Federal%20e,funcionamento%2C%20e%20d%C3%A1%20outras%20provid%C3%AAncias) [AAncias](http://www.planalto.gov.br/ccivil_03/leis/1970-1979/l6583.htm#:~:text=LEI%20N%C2%BA%206.583%2C%20DE%2020%20DE%20OUTUBRO%20DE%201978&text=Cria%20os%20Conselhos%20Federal%20e,funcionamento%2C%20e%20d%C3%A1%20outras%20provid%C3%AAncias). Acesso em: 28 mai. 2023.

BRASIL. Lei Nº 8.234, de 17 de setembro de 1991. Regulamenta a profissão de nutricionista e determina outras providências. Brasília, DF: Diário Oficial União, 1991. Disponível em: [https://www.planalto.gov.br/ccivil\\_03/leis/1989\\_1994/l8234.htm](https://www.planalto.gov.br/ccivil_03/leis/1989_1994/l8234.htm#:~:text=L8234&text=LEI%20No%208.234%2C%20DE,Nutricionista%20e%20determina%20outras%20provid%C3%AAncias) [#:~:text=L8234&text=LEI%20No%208.234%2C%20DE,Nutricionista%20e%20deter](https://www.planalto.gov.br/ccivil_03/leis/1989_1994/l8234.htm#:~:text=L8234&text=LEI%20No%208.234%2C%20DE,Nutricionista%20e%20determina%20outras%20provid%C3%AAncias) [mina%20outras%20provid%C3%AAncias.](https://www.planalto.gov.br/ccivil_03/leis/1989_1994/l8234.htm#:~:text=L8234&text=LEI%20No%208.234%2C%20DE,Nutricionista%20e%20determina%20outras%20provid%C3%AAncias) Acesso em: 28 mai. 2023.

BRASIL. Lei Nº 11.346, de 15 de Setembro de 2006. Cria o sistema nacional de segurança alimentar e nutricional – SISAN com vistas em assegurar o direito humano à alimentação adequada e dá outras providências. Brasília, DF: Diário Oficial União, 2006. Disponível em: [https://www.planalto.gov.br/ccivil\\_03/\\_ato2004-](https://www.planalto.gov.br/ccivil_03/_ato2004-2006/2006/lei/l11346.htm) [2006/2006/lei/l11346.htm.](https://www.planalto.gov.br/ccivil_03/_ato2004-2006/2006/lei/l11346.htm) Acesso em: 28 mai. 2023.

CONSELHO NACIONAL DE SEGURANÇA ALIMENTAR E NUTRICIONAL (Brasil). Cartilha da Lei Orgânica de Segurança Alimentar e Nutricional. Brasília: Consea, 2012. Disponível em: <[http://www.mds.gov.br/webarquivos/publicacao/seguranca\\_](http://www.mds.gov.br/webarquivos/publicacao/seguranca_alimentar/cartilha_lei_seguranca_alimentar.pdf) [alimentar/cartilha\\_lei\\_seguranca\\_alimentar.pdf](http://www.mds.gov.br/webarquivos/publicacao/seguranca_alimentar/cartilha_lei_seguranca_alimentar.pdf)>. Acesso em: 28 mai. 2023.

CRISTOFOLLI e BONATO, Chenerri e Leticia. Análise Histórica Da Profissão de Nutricionista. **Cadernos da Escola de Saúde,** Curitiba, v. 2, n. 6, p. 1-7**,** 2011. Disponível em: <[http://portaldeperiodicos.unibrasil.com.br/index.php/cadernossaude/](http://portaldeperiodicos.unibrasil.com.br/index.php/cadernossaude/article/view/2339/1910) [article/view/2339/1910](http://portaldeperiodicos.unibrasil.com.br/index.php/cadernossaude/article/view/2339/1910)>. Acesso em: 28 mai. 2023.

QUADROS, Magda Rosa Ramos; DIAS, João da S.; MORO, Cláudia Maria Cabral . Análise das Funções Disponíveis nos Softwares Brasileiros de Apoio à Nutrição Clínica. In: **Anais do IX Congresso Brasileiro de Informática em Saúde**. Ribeirão Preto, 2004. Disponível em: <[https://telemedicina.unifesp.br/pub/SBIS/CBIS2004/](https://telemedicina.unifesp.br/pub/SBIS/CBIS2004/trabalhos/arquivos/455.pdf) [trabalhos/arquivos/455.pdf](https://telemedicina.unifesp.br/pub/SBIS/CBIS2004/trabalhos/arquivos/455.pdf)>. Acesso em: 28 mai. 2023.